**Информатика** 

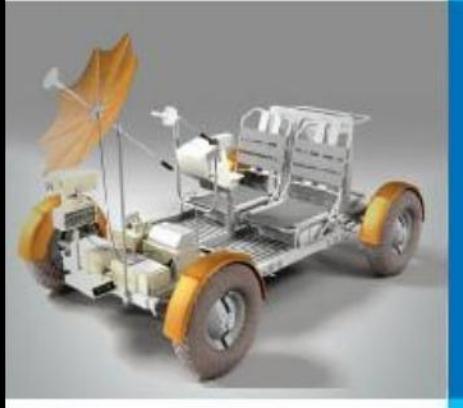

# **ЭЛЕКТРОННЫЕ ТАБЛИЦЫ**

## **ОБРАБОТКА ЧИСЛОВОЙ ИНФОРМАЦИИ В ЭЛЕКТРОННЫХ ТАБЛИЦАХ**

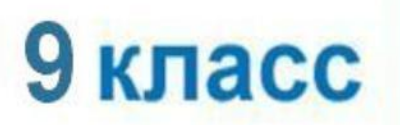

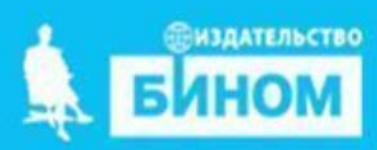

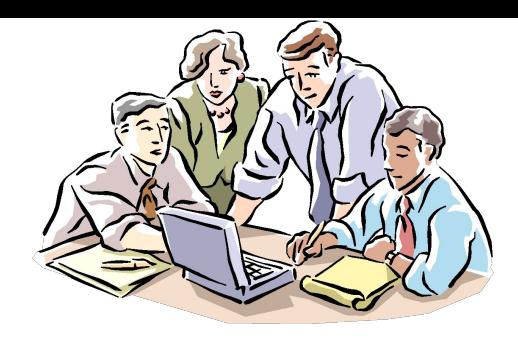

# Из истории….

В **1979 г.** два студента экономиста **Дэн Брикклин**  и **Боб Френкстон** решили изобрести способ, позволяющий выполнять домашние задания быстрее, чтобы освободить время для более важных дел тренировок и вечеринок.

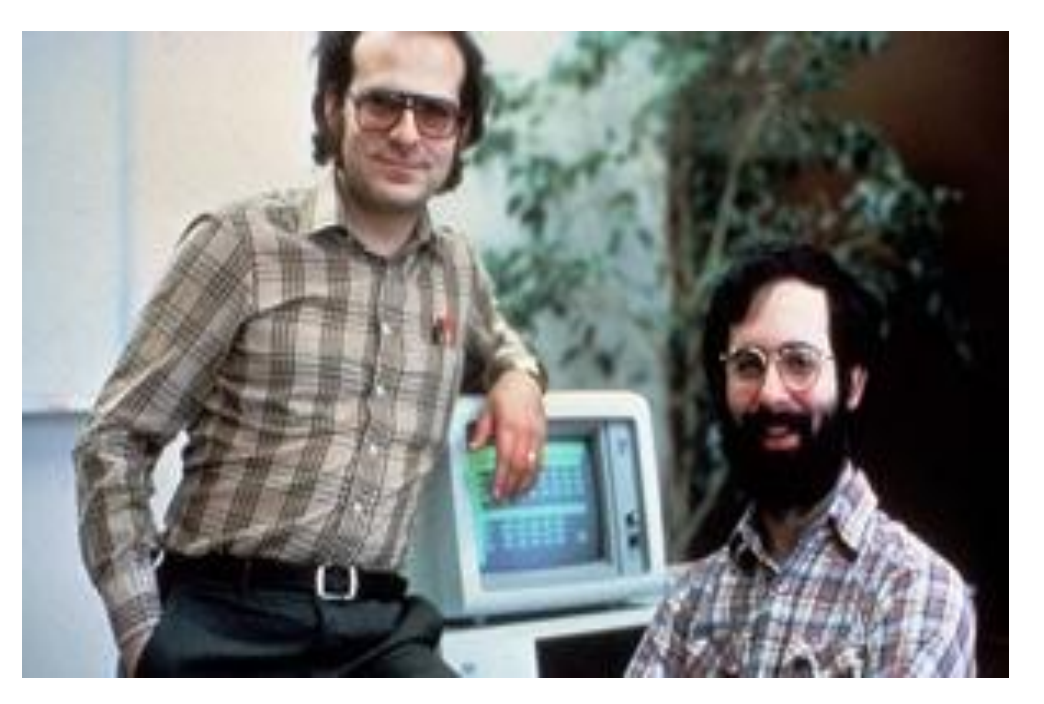

Они написали первую в истории программу электронных таблиц и назвали ее **VisiCalk**, сокращенное название от Visible Calkulator (наглядный калькулятор).

# Из истории….

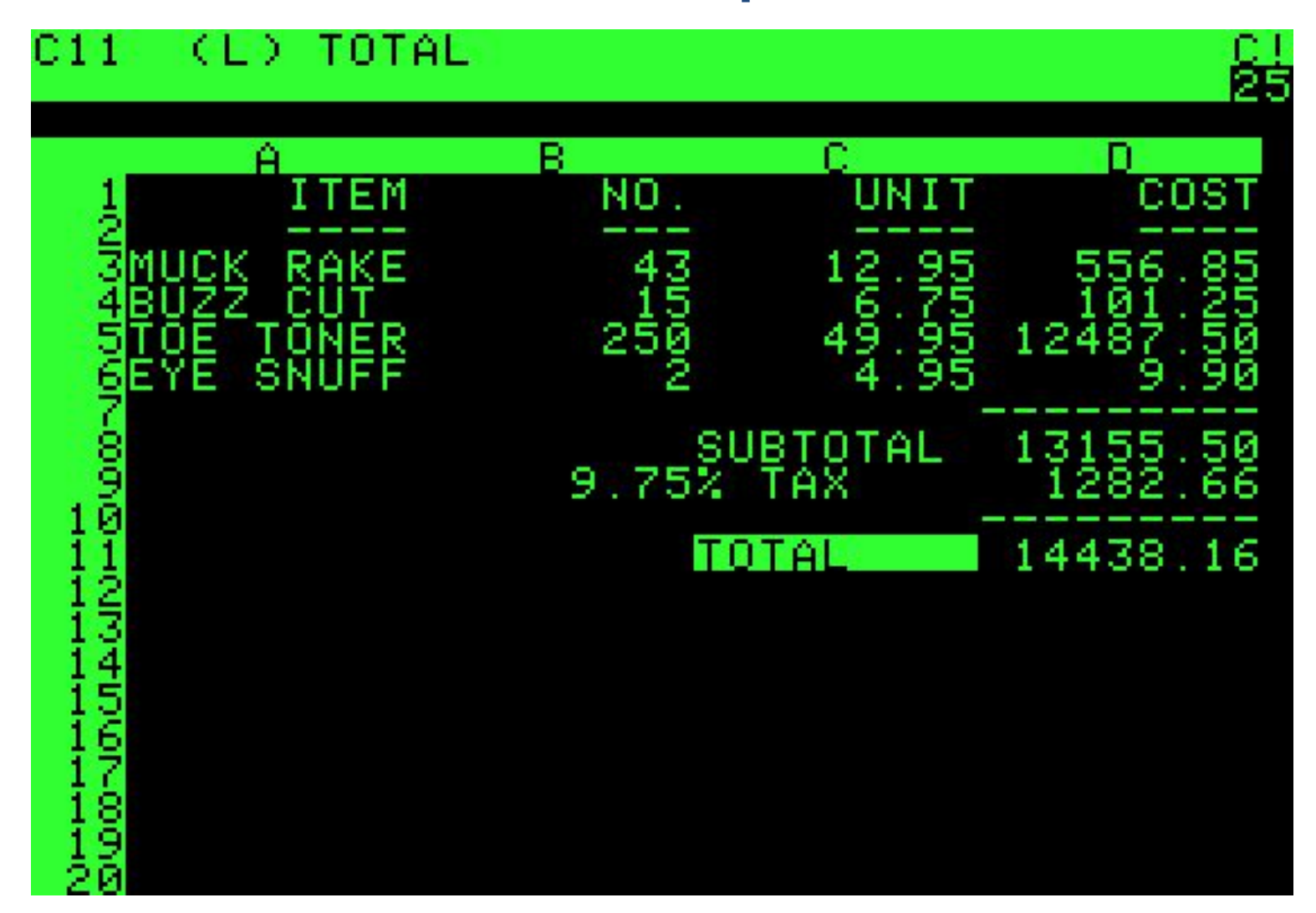

**VisiCalc Advanced Version (1983)**

Впоследствии на рынке появились многочисленные

продукты этого класса:

- ▪**SuperCalc,**
- ▪**Microsoft MultiPlan,**
- ▪**Lotus 1-2-3,**
- ▪ **Microsoft Excel,** ▪ **OpenOffice.org Calc,**  ▪**таблицы AppleWorks.**

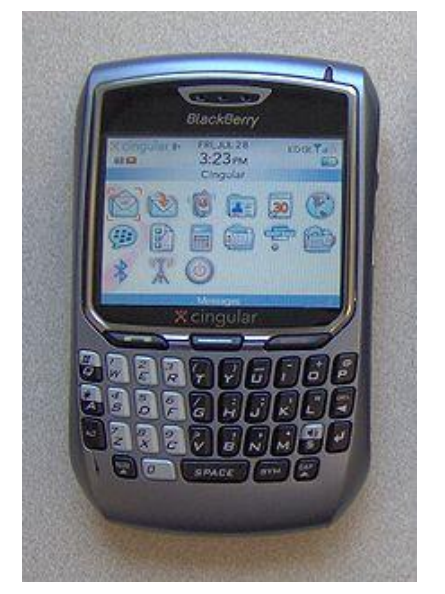

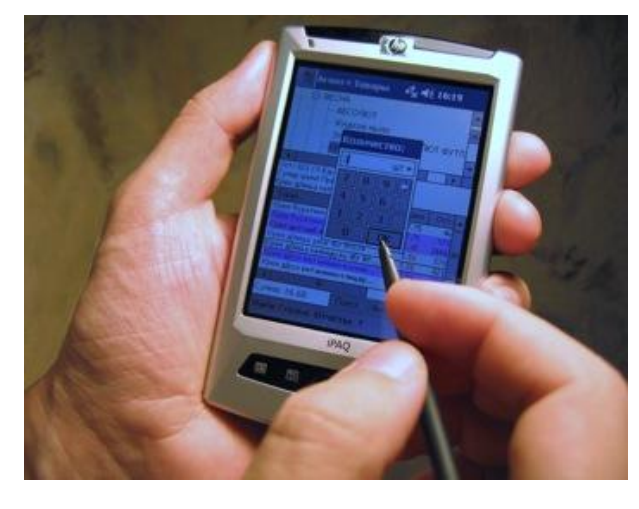

Существует табличный процессор для **мобильных телефонов** и **КПК**  (карманный персональный компьютер) под названием **SpreadCE.**

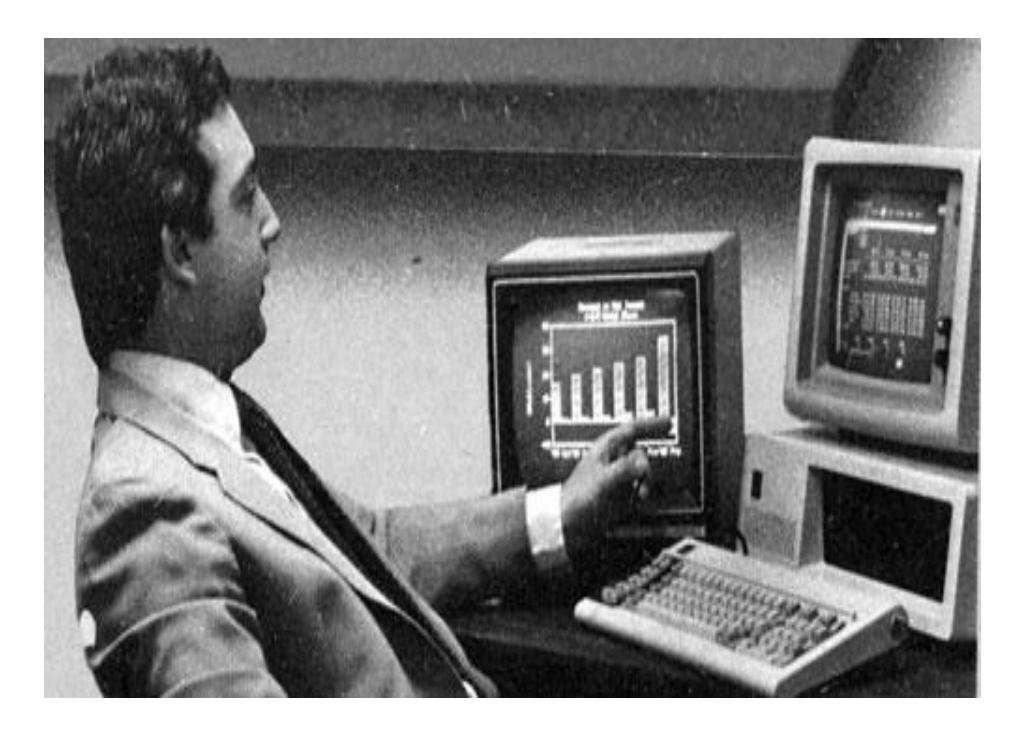

**Lotus 1-2-3** является табличным процессором, разработанным компанией **Lotus Software**.

**Разработчик Митчелл Кэпор)**

Программа получила название 1-2-3, так как включала в себя 3 элемента: таблицы, графики и основные функциональные возможности базы данных.

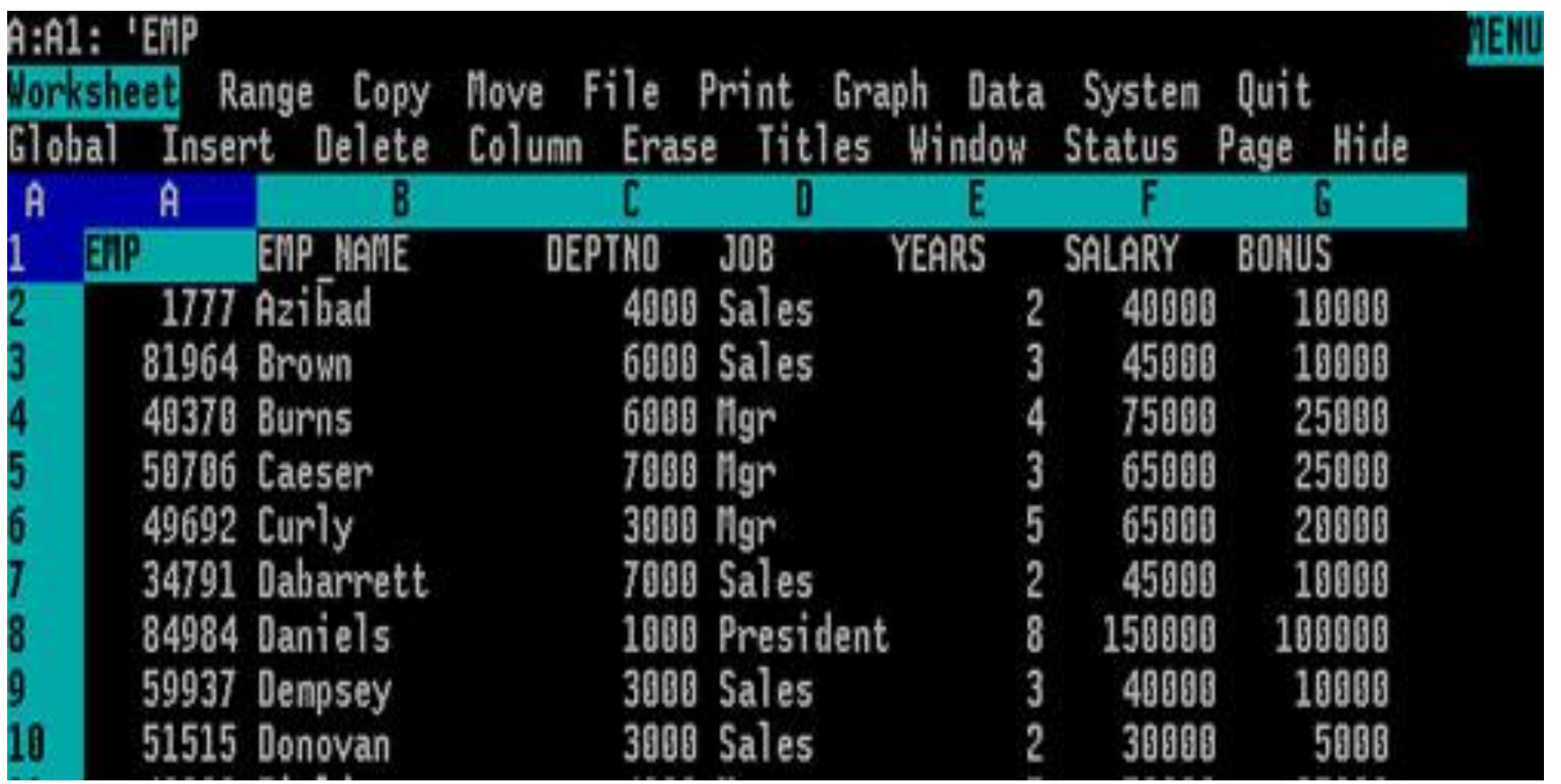

**Lotus 1-2-3** был впервые представлена **26 января 1983** и в течение первого года объём продаж программы превзошёл самую популярную до этого программу VisiCalc таблицу.

В последующие годы он был наиболее используемой программой электронных таблиц для IBM PC.

**OpenOffice.org Calc** — табличный процессор, входящий в состав OpenOffice.org. С его помощью можно анализировать вводимые данные, заниматься расчётами, прогнозировать, сводить данные с разных листов и таблиц, строить диаграммы и графики.

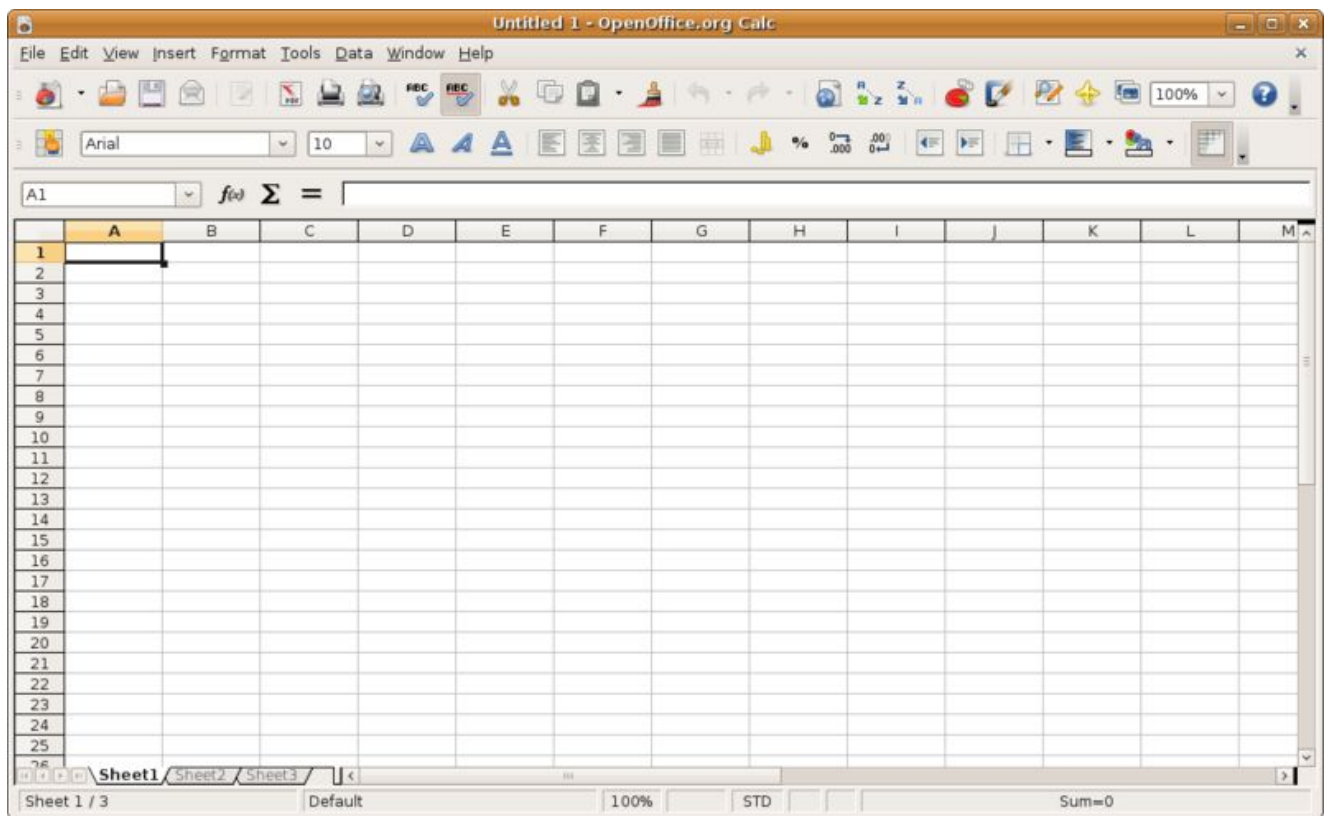

# **Microsoft Excel**

В настоящее время ведущее положение на мировом рынке программных продуктов такого класса занимает электронная таблица **Excel**, входящая в состав знаменитого пакета **Microsoft Office**.

С помощью **Microsoft Excel** можно проанализировать полученные числовые данные, применяя удобные встроенные инструменты, а также представить результаты в графическом виде.

В расчетах можно использовать более 400 математических, статистических, финансовых и других специализированных функций, связывать различные таблицы между собой, выбирать произвольные форматы представления данных, создавать иерархические структуры и т.д.

# **Основные возможности программы MS Excel:**

**Основная задача** – автоматические вычисления с данными в таблицах.

- ввод, редактирование и форматирование табличных данных;
- выполнение вычислений в таблицах;
- построение графиков и диаграмм;
- форматирование области диаграмм;
- вставка в таблицы различных объектов: изображений, видео, звука;
- поиск оптимальных решений;
- подготовка и печать отчетов и т. д.

### **Электронные таблицы Запишите в тетрадь!**

**Электронная таблица (табличный процессор)** — это программа, которая хранит данные в виде таблиц и автоматически пересчитывает результаты по введённым формулам при изменении этих данных.

Наиболее распространёнными табличными процессорами являются **Microsoft Excel и OpenOffice.org Calc.**

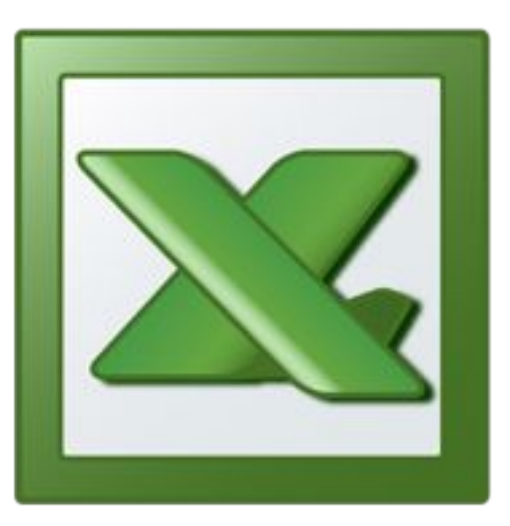

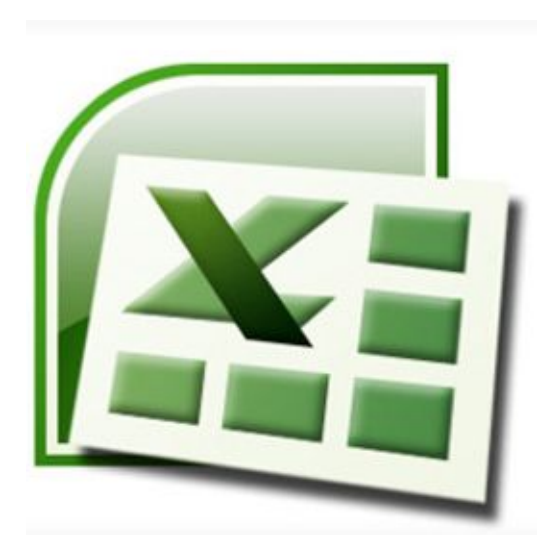

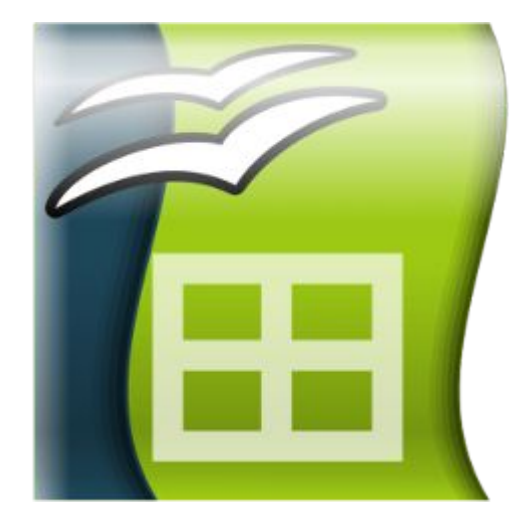

Excel 2003 Excel 2007 OpenOffice.org Calc

## Рабочее окно программы Microsoft Excel 2007:

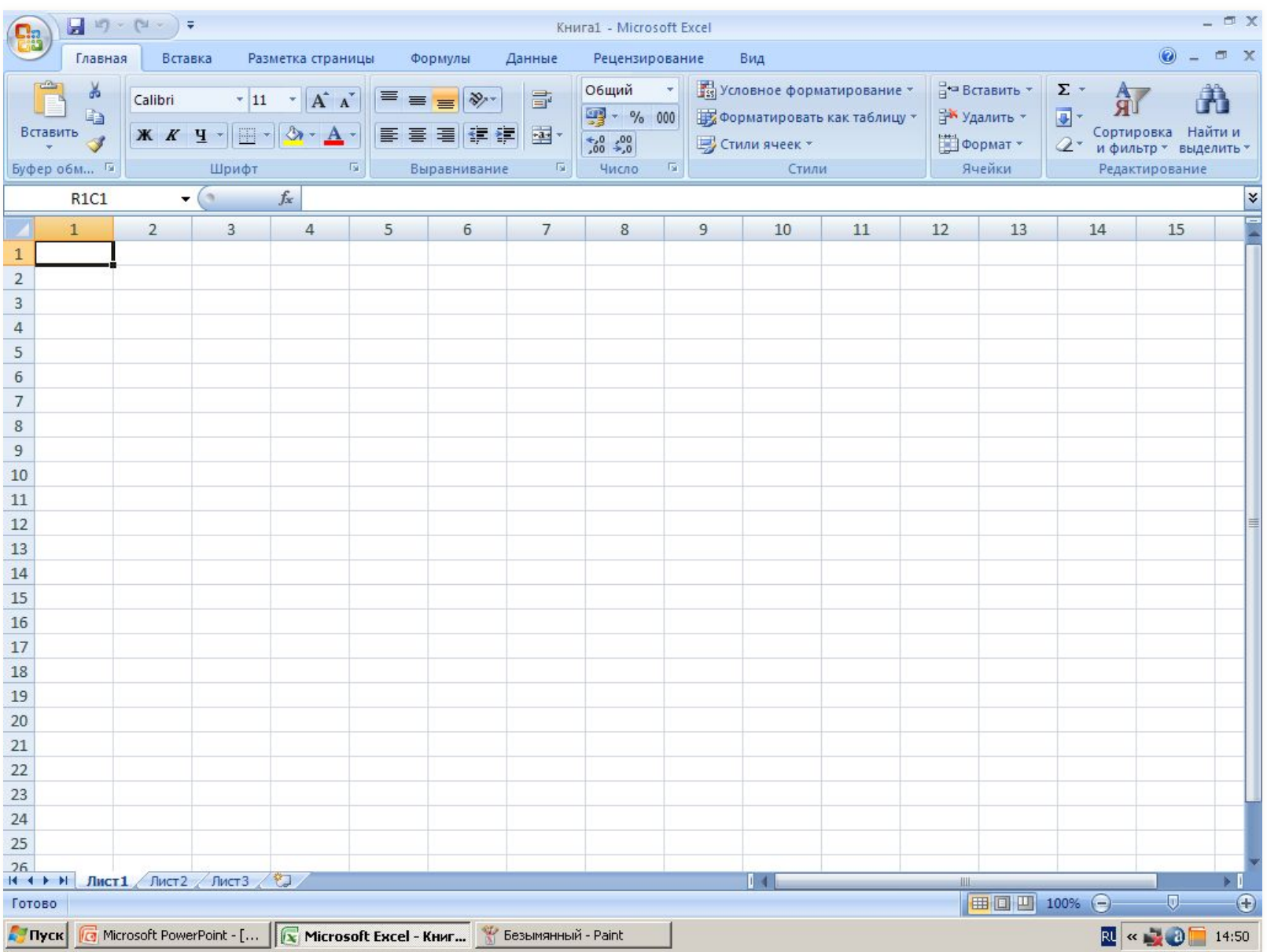

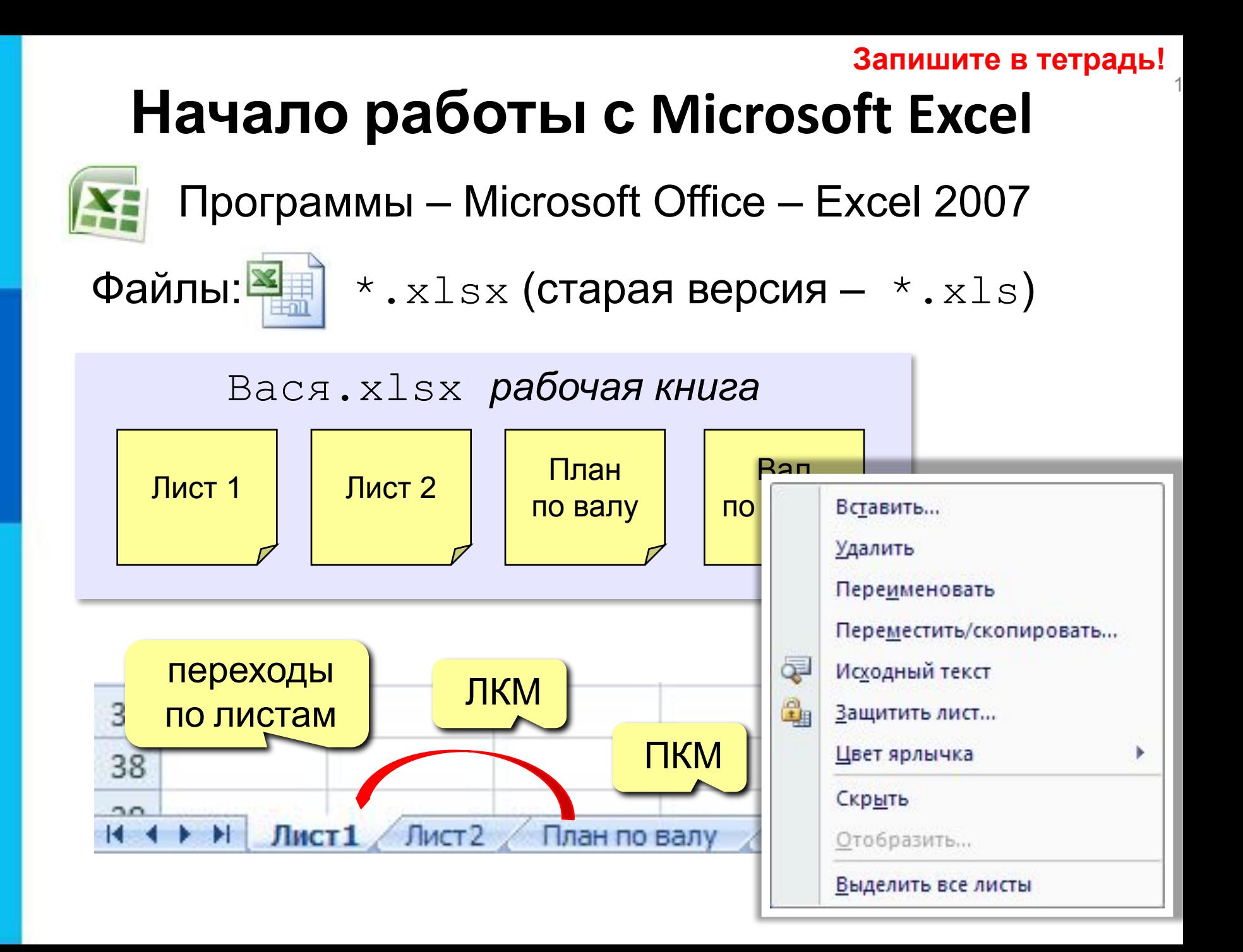

Документ, созданный в электронной таблице называется **рабочей книгой.** 

Отдельными элементами книги являются **листы.** 

В электронных таблицах вся рабочая область разбита на **ячейки.**

**Ячейка** - наименьшая структурная единица электронной таблицы, образуемая на пересечении столбца и строки.

Рабочее поле электронной таблицы состоит из **столбцов и строк**.

Заголовки столбцов обозначаются буквами или сочетаниями букв (A, C, AB и т. п.), заголовки строк – числами (1,2,3 и далее)

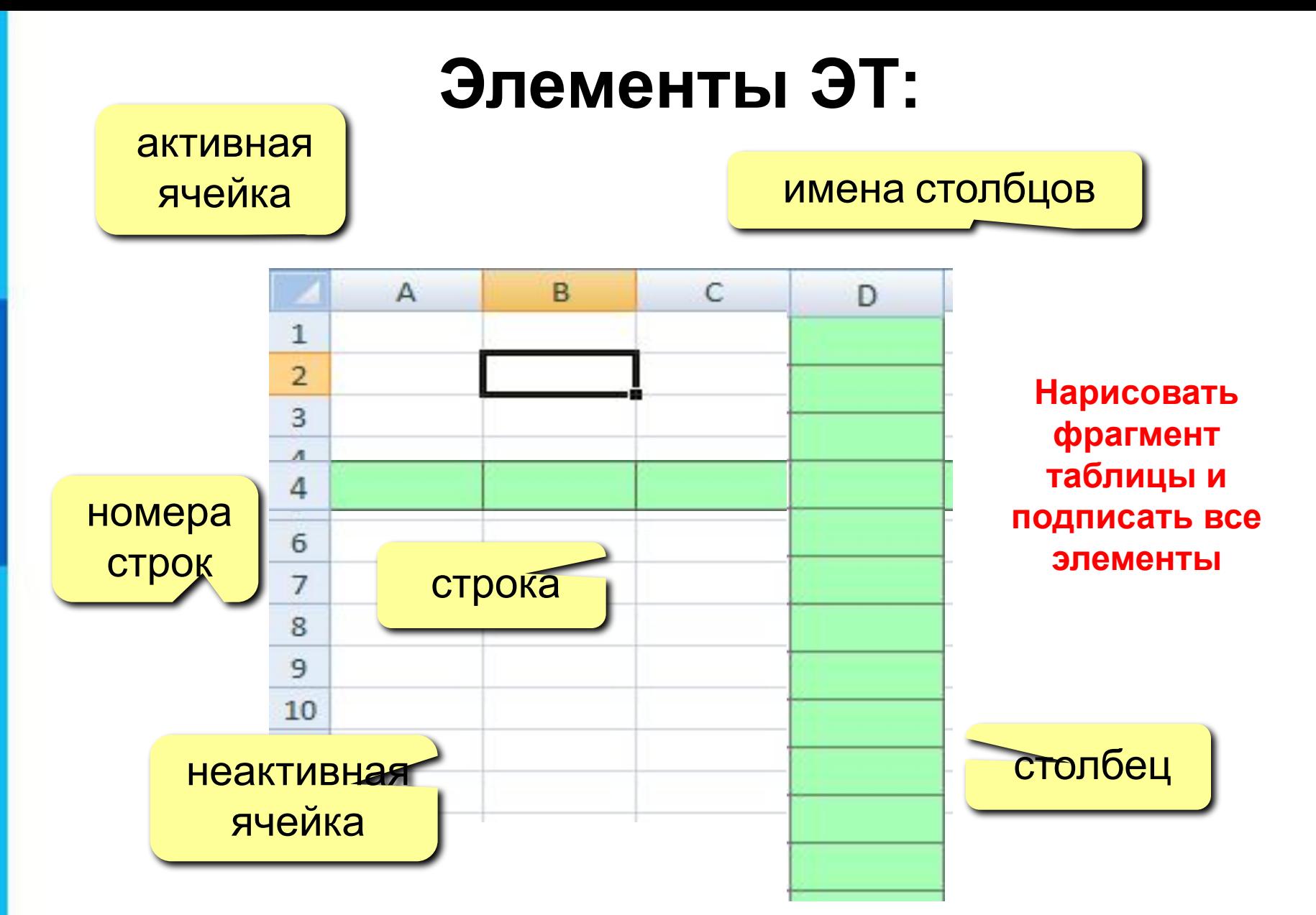

Для идентификации ячейки используется сочетание из имени столбца и номера строки и называется **адресом ячейки**. Например, **А1 – адрес самой первой ячейки.**

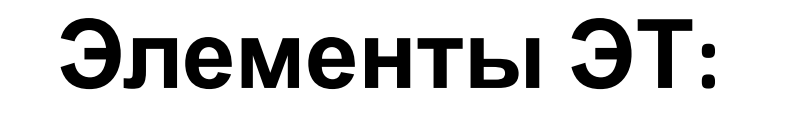

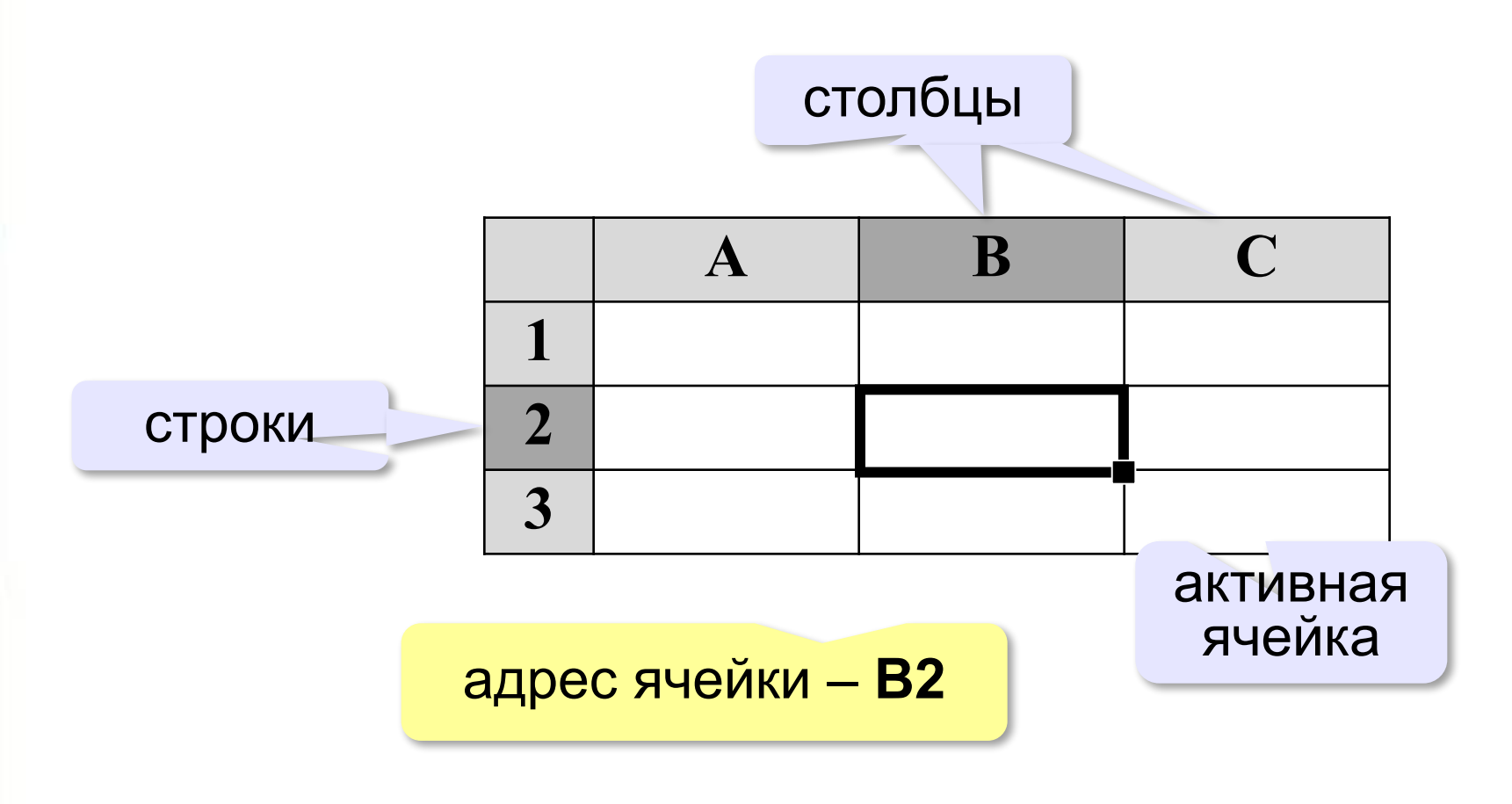

## **В2 – адрес ячеек**

**Активная ячейка** (это выделенная жирным прямоугольником область) **Неактивная ячейка** (вся другая рабочая область)

### *Диапазон* - расположенные подряд ячейки в строке, столбце или прямоугольнике.

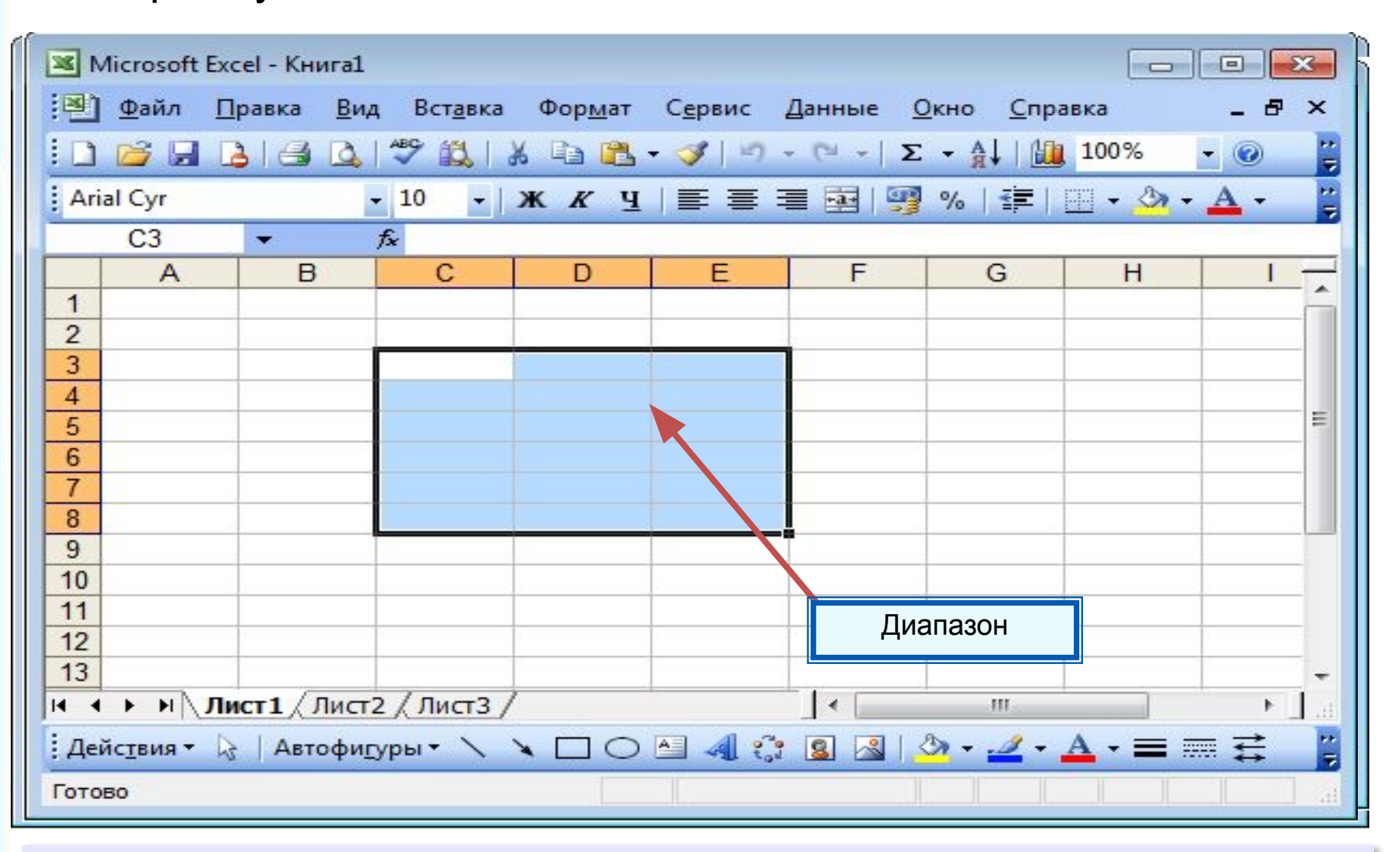

**Диапазон** — прямоугольная часть таблицы.

### Парисовать фрагмент<br>таблицы и подписать ДИАПАЗОНЫ ЯЧ**Е**ЕК **Нарисовать фрагмент все элементы**

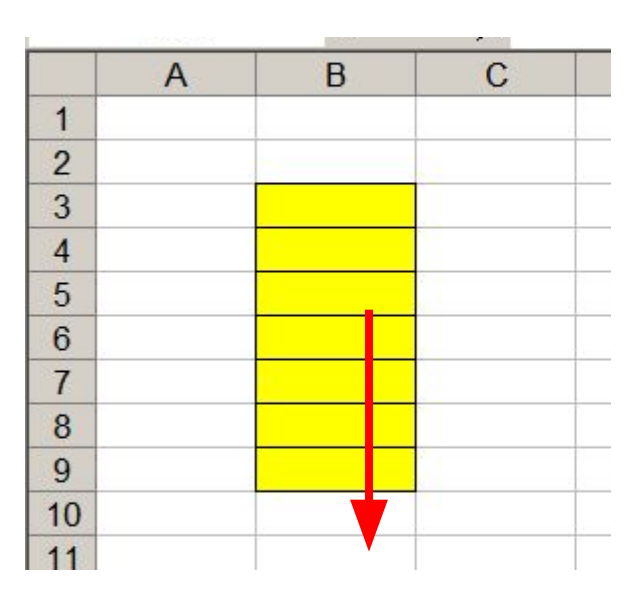

 $\mathcal{C}$  $\overline{A}$ B  $\mathsf{D}$ E F G  $\overline{2}$  $\overline{3}$  $\overline{4}$ **2.В строке (В2:F2)**

**1.В столбце (В3:В9)**

**Между названиями ячеек ставится двоеточие.**

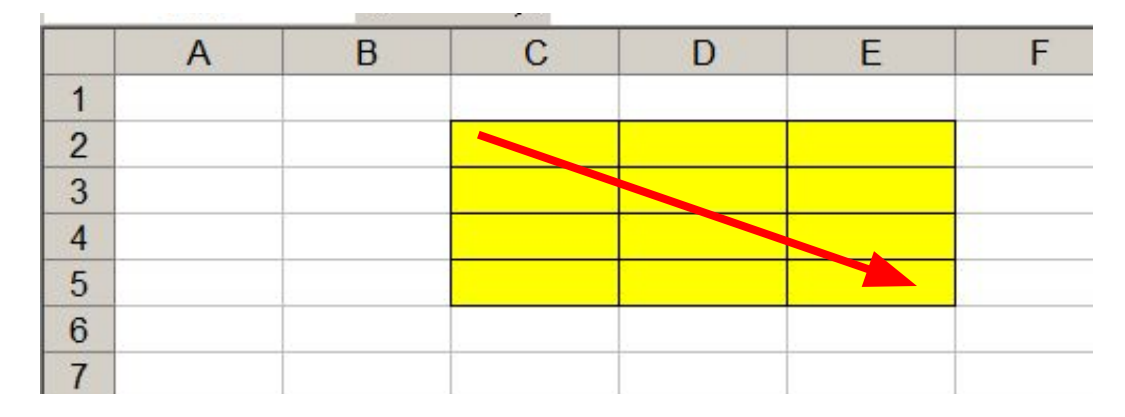

**3.Прямоугольный (С2:Е5)**

### **Данные в ячейках таблицы Запишите в тетрадь!**

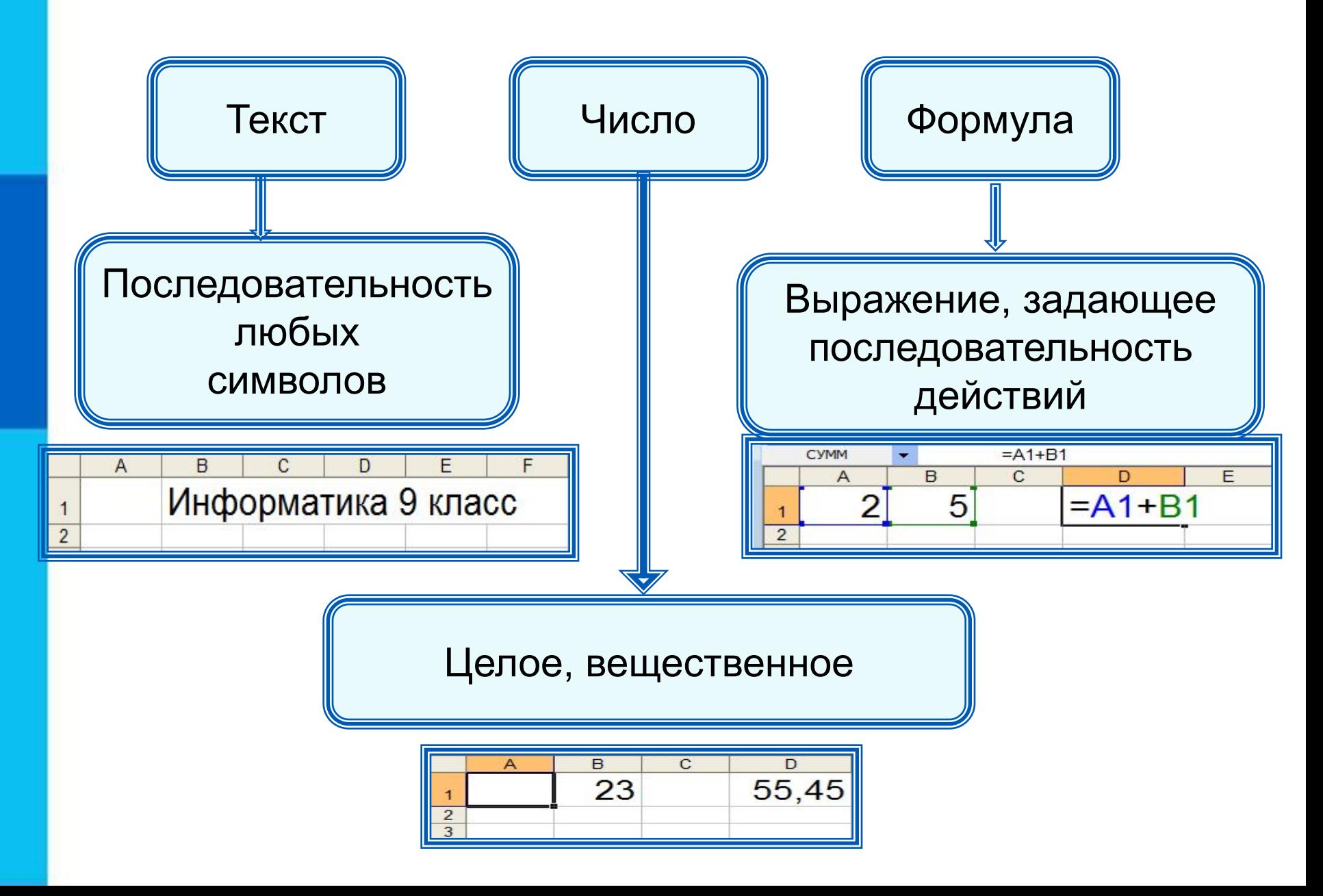

## **Формат данных**

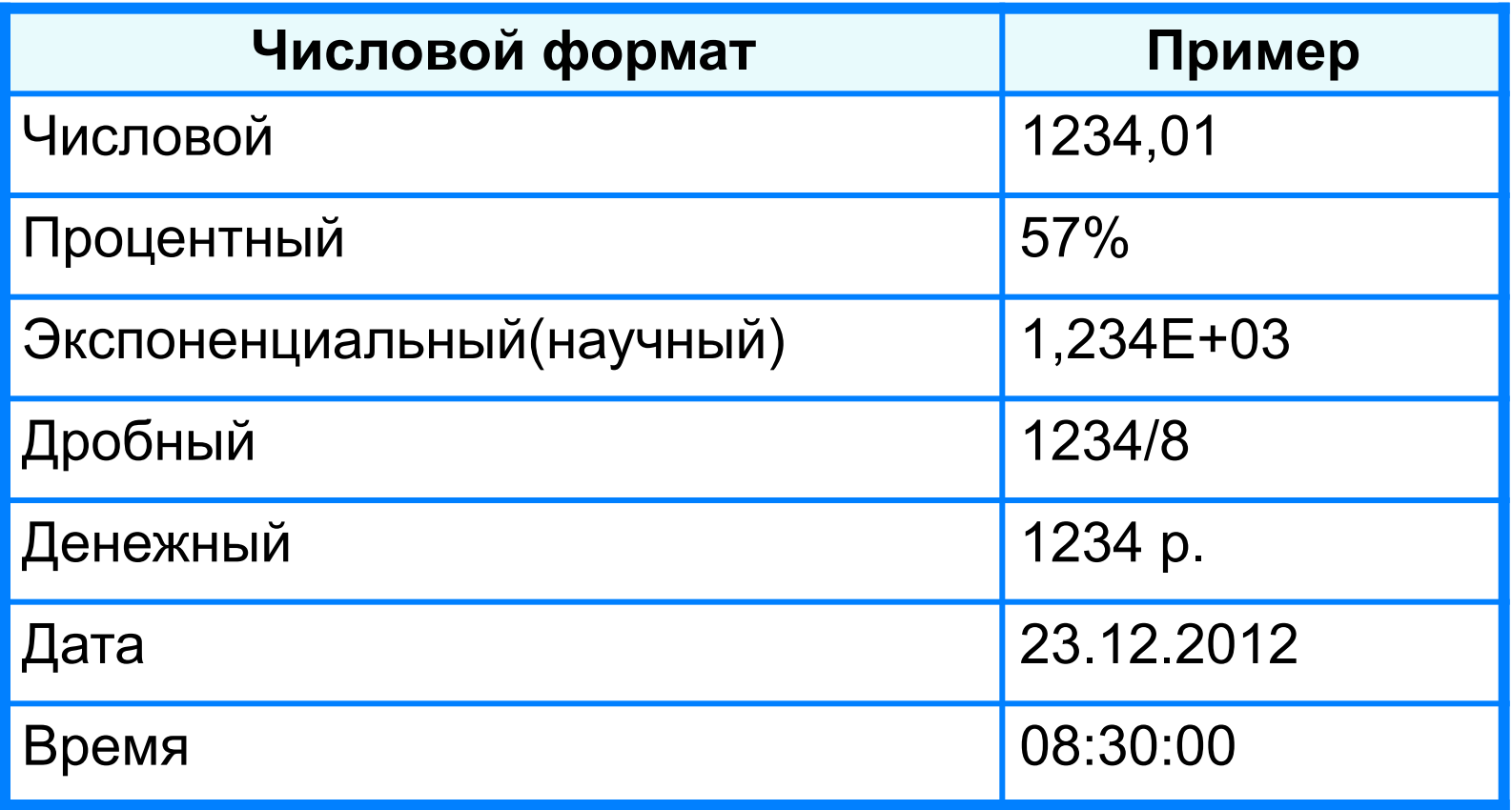

Целая и дробная части вещественного числа разделяют **запятой**.

# **Формулы**

### **Арифметические операции, применяемые в формулах**

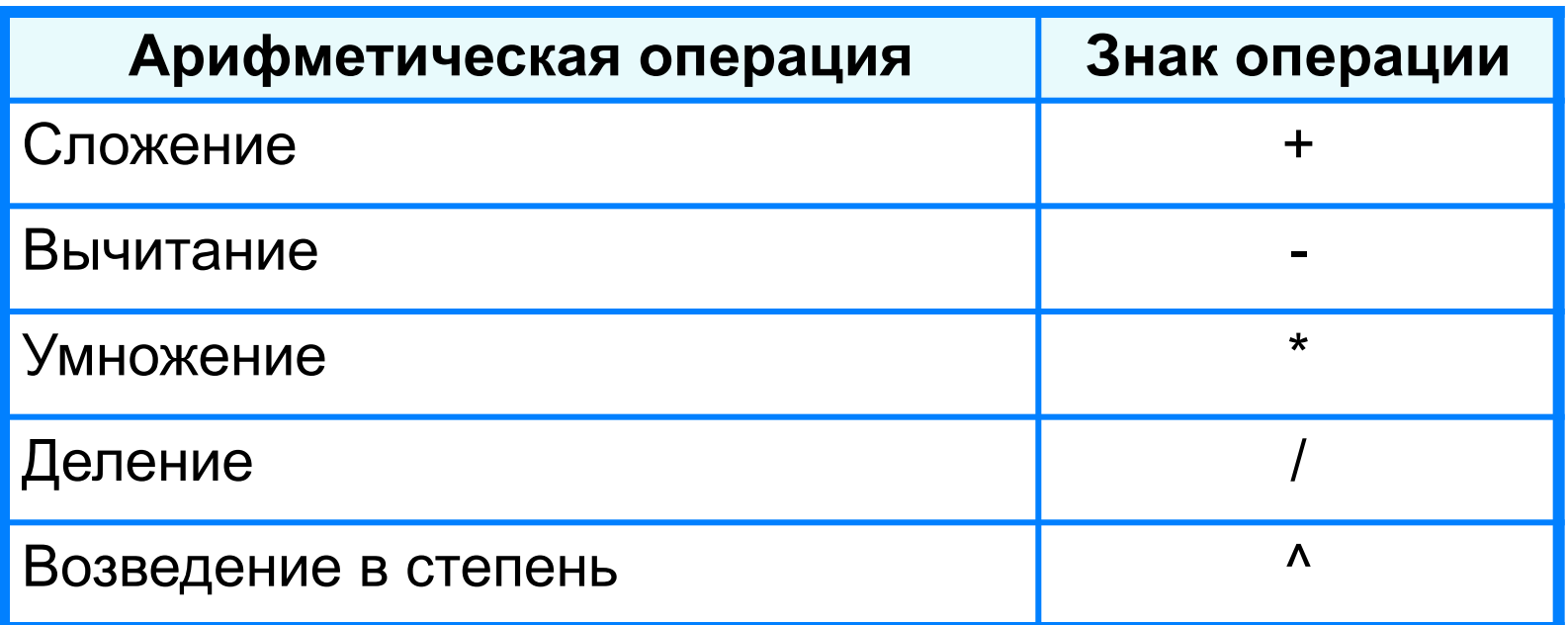

**=0,5\*(А1+В1) =С3^2**

# **Формулы**

### Любая формула начинается знаком «=»!

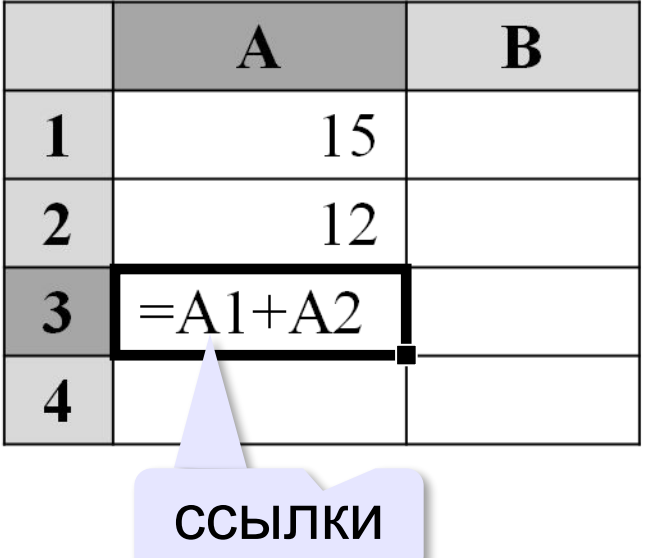

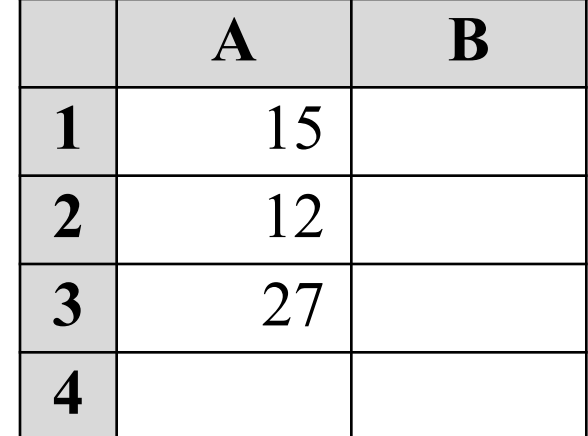

**Ссылка** — это адрес ячейки в записи формулы.

# **Формулы**

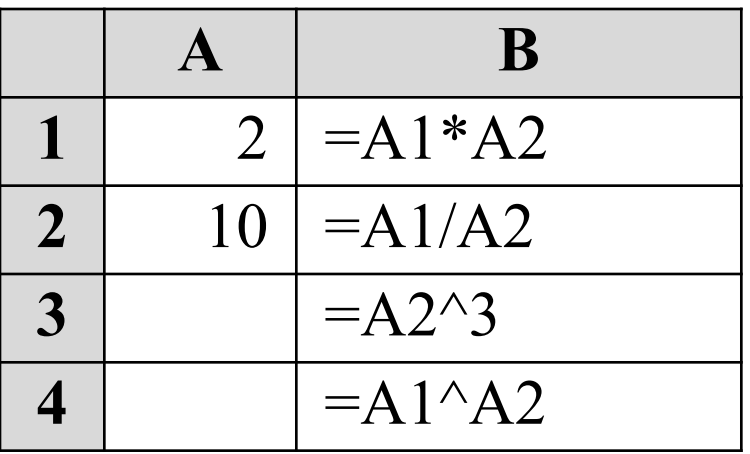

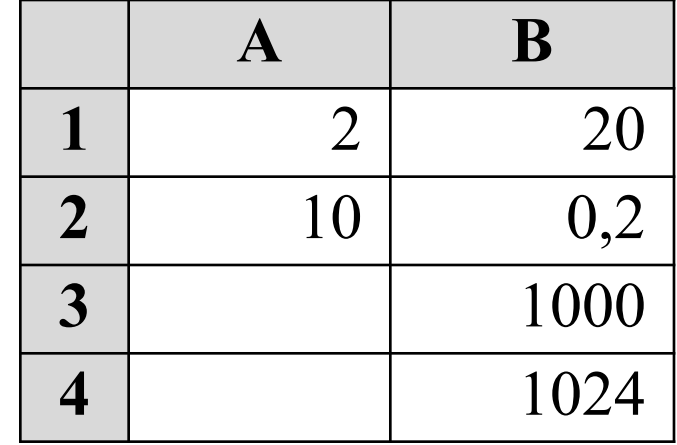

 $A1 + A2$  $C1 =$  $B1 + B2$ 

**=A1+A2/B1+B2 C1: =(A1+A2)/(B1+B2)**

## **Вычисления по формулам**

Для ввода в формулу имени ячейки достаточно поместить табличный курсор в соответствующую ячейку.

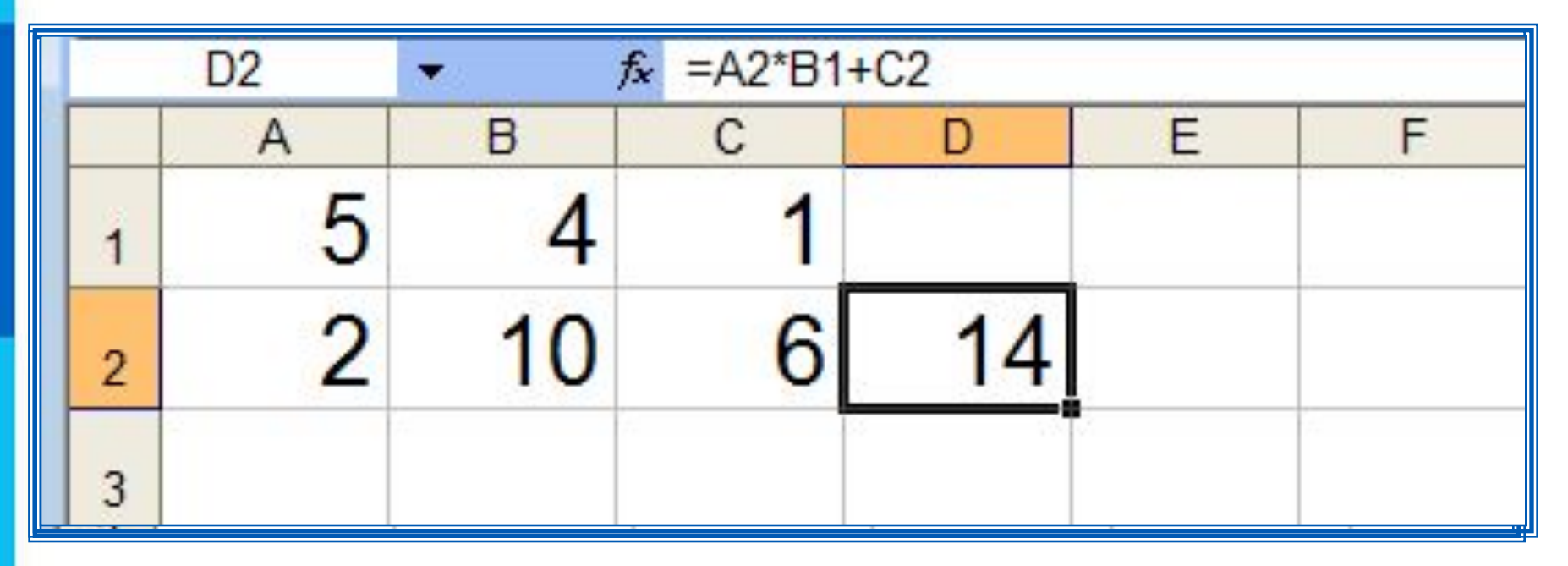

После завершения ввода (нажатие Enter) в ячейке отображается результат вычислений по этой формуле.

Для просмотра и редактирования конкретной формулы достаточно выделить соответствующую ячейку и провести её редактирование в строке ввода.

# **Задание 1.**

**Выполнить в тетради!**

## **Указать: 1) адрес активной ячейки;**

## **2) имена выделенных диапазонов:**

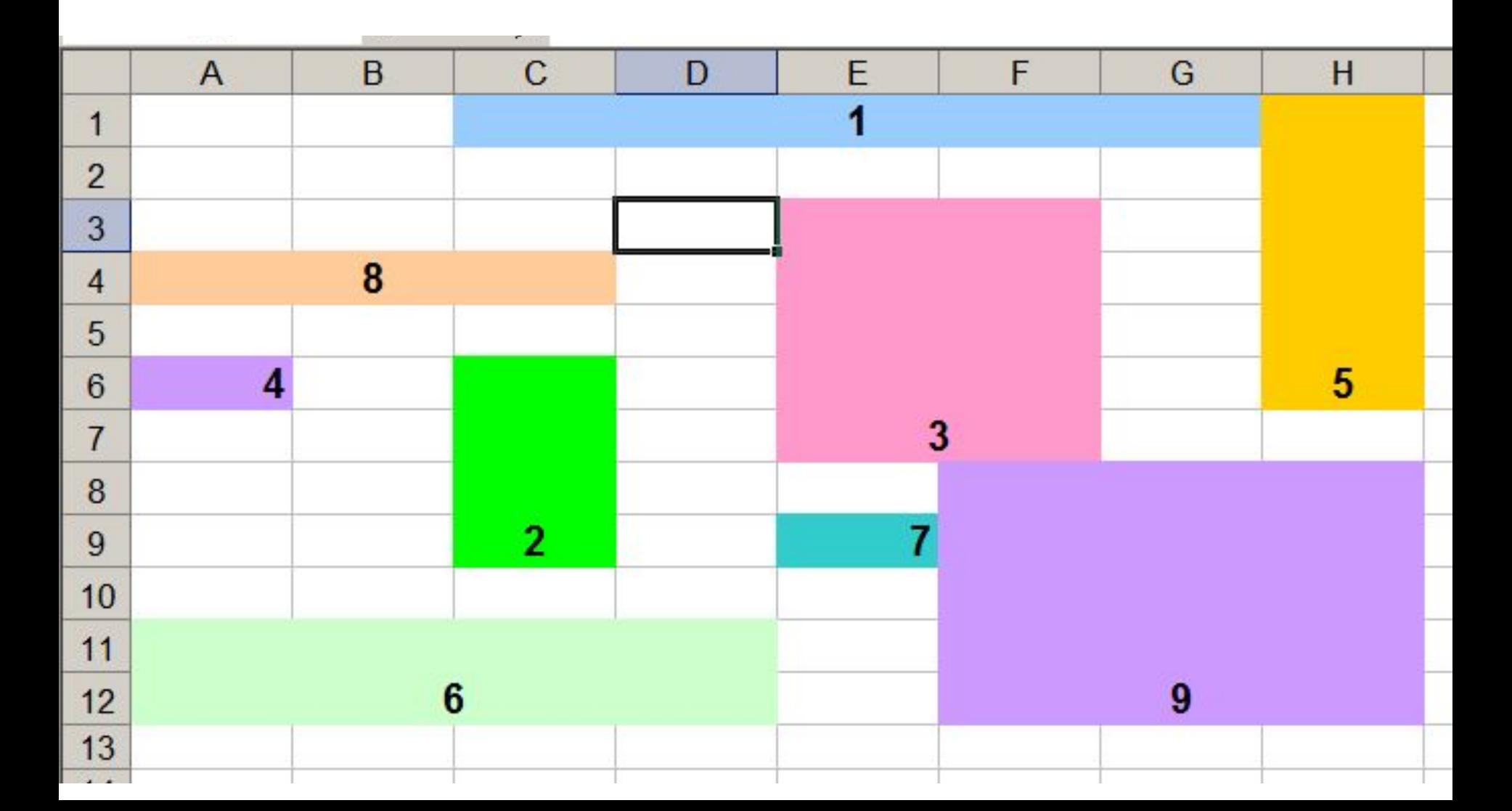

# **Задание 2. Выполнить в**

**тетради!**

## **Выпишите все правильные адреса ячеек и диапазонов электронной таблицы.**

- A125
- $\bullet$  AB
- 12A
- A5:B8
- AB7:CD16